## **Инструкция по поиску в электронной библиотеке Рolpred.co[m](https://r.mail.yandex.net/url/A1Bn5j1L4IeWUtkEjSDbFg,1361270895/www.polpred.com%2F%3Fns%3D1)**

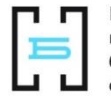

Невская централизованная библиотечная система

- 1. Войдите в базу данных<https://polpred.com/>
- 2. Введите логин и пароль

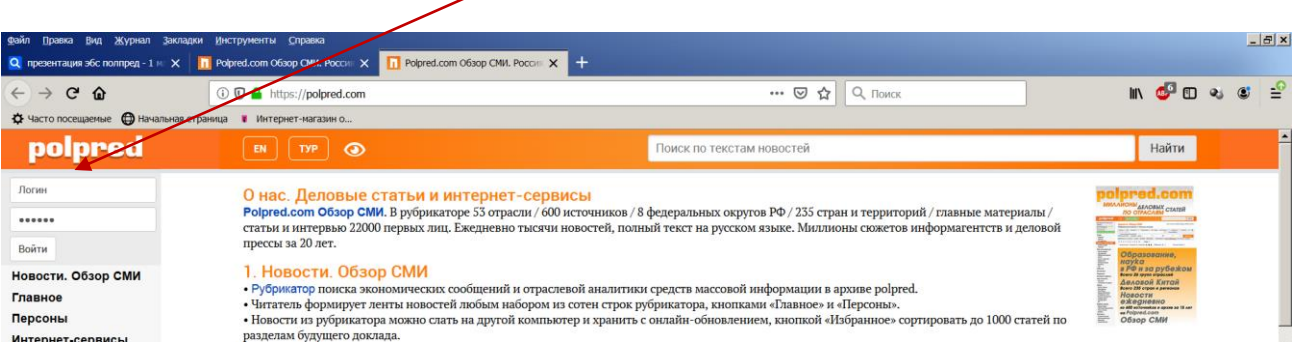

3. Поиск осуществляется по авторам, темам, ключевым словам, рубрикам и настройкам

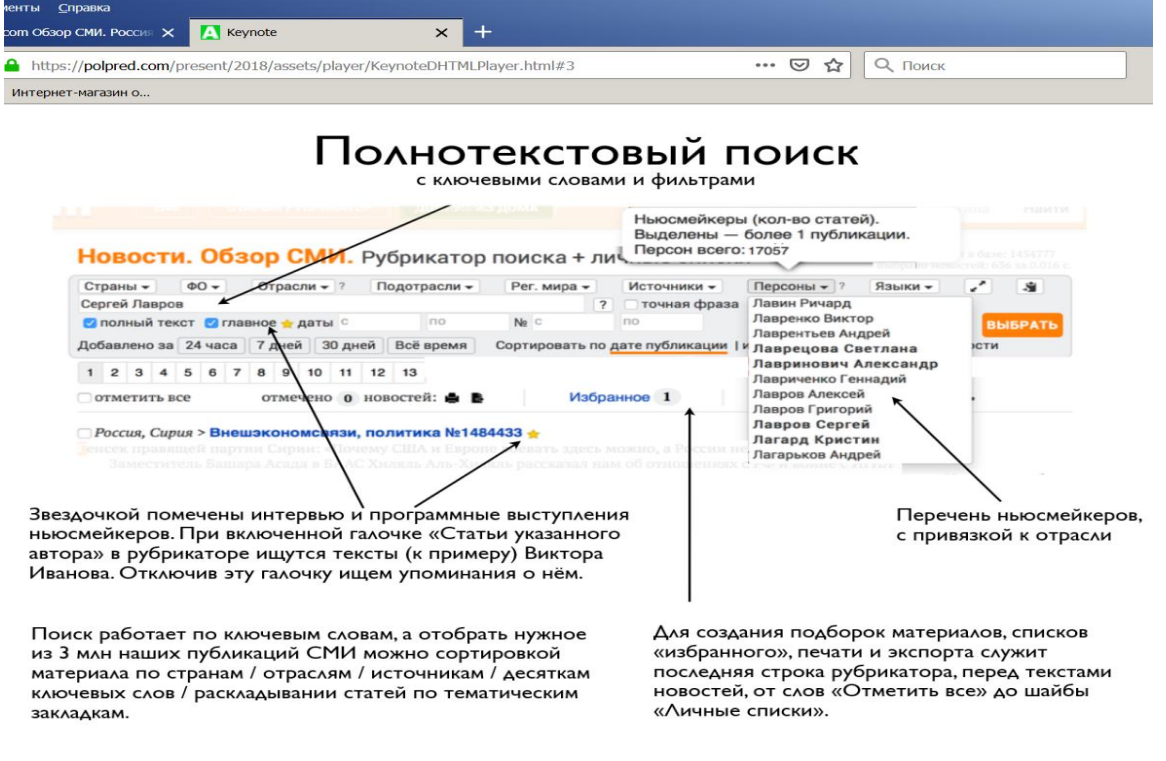

4. Можно править /сортировать в программе Word

Звездочкой помечены интервью и программные выступления.

При авторском поиске приводятся вначале сами тексты данного автора, а потом упоминания о нем.

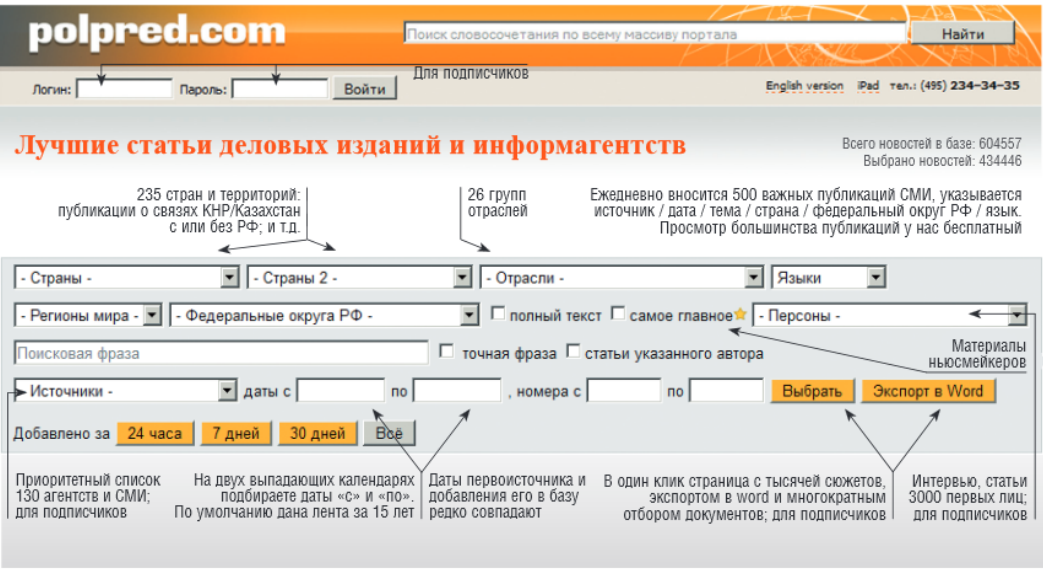

Polpred.com Обзор СМИ. Единая лента полнотекстовых новостей, ежедневное пополнение. Лучшие сообщения деловой прессы мы отбираем вручную, размечаем их по рубрикатору базы данных. 600 источников, из них 130 приоритетных. 26 групп отраслей. 235 стран и территорий. 8 федеральных округов России. 15 лет, день за днем.

групп отраслог. 200 стран и территории: о фодеральных округов госсии: то лет, день за днеш.<br>Накоплен удобный в пользовании архив важных публикаций. <u>База данных выдает набор статей по любому из тысяч</u><br>Сочетаний рубрик. По на одном экране. Еще клик - и можно править/сортировать вордовский файл. Звездочкой помечены интервью и программные выступления 3000 первых лиц. Ищутся вначале тексты Михаила Прохорова, а потом упоминания о нем.

## 5. Кнопка «Статистика» с детализацией скачанных из polpred.com статей.

.